Contents list avaliable a[t Directory of Open Access Journals \(DOAJ\)](https://doaj.org/)

**JUTIN : Jurnal Teknik Industri Terintegrasi** Volume 6 Issue 1 2023, Page 27-40

ISSN: [2620-8962](http://u.lipi.go.id/1544409008) (Online)

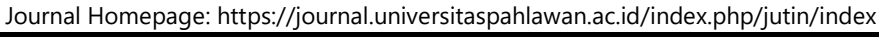

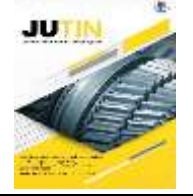

# **Analisis Pengaruh Kalori Batubara dan Excess Air Pada Boiler Circulating Fluidized Bed (CFB) Dengan Metode Computational Fluid Dynamic (CFD) (Ansys)**

**Abdurahim Sidiq<sup>1</sup> , Jainal Arifin<sup>2</sup> , Caesariski Erwald Mataufani<sup>3</sup> \*** Jurusan Teknik Mesini, Universitas Islam Kalimantan Banjarmasin<sup>1,2,3</sup>

DOI: 10.31004/jutin.v6i1.13930

✉ Corresponding author:

[caesaruniska@gmail.com, [rahimsidiqs7q@gmail.com,](mailto:rahimsidiqs7q@gmail.com) jainalarifin805@gmail.com]

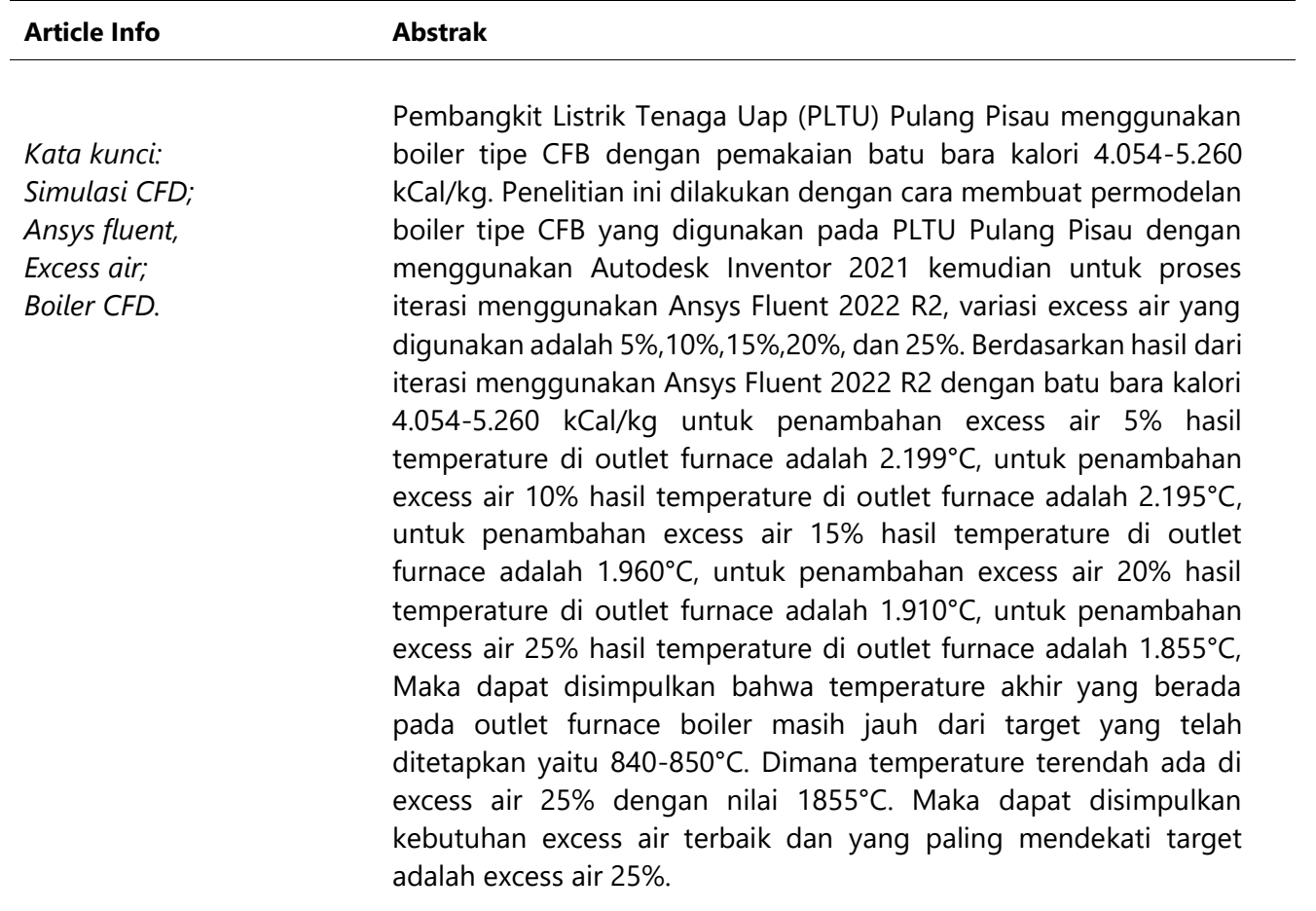

Received 03 Maret 2023; Received in revised form 11 April 2023 year; Accepted 14 April 2023

Available online 15 April 2023/ © 2023 The Authors. Published by Jurnal Teknik Industri Terintegrasi Universitas Pahlawan Tuanku Tambusai. This is an open-access article under the CC BY-SA license (https://creativecommons.org/licenses/by-sa/4.0)

## **Abstract**

.

*Keywords: CFD Simulation; Ansys fluent, excess water; CFD Boilers.*

The Pulang Pisau Steam Power Plant (PLTU) uses a CFB type boiler with a coal consumption of 4,054-5,260 kCal/kg. This research was carried out by modeling the CFB type boiler used in the Pulang Pisau PLTU using Autodesk Inventor 2021 then for the iteration process using Ansys Fluent 2022 R2, the excess air variation used is 5%, 10%, 15%, 20%, and 25%. Based on the results of iteration using Ansys Fluent 2022 R2 with 4,054-5,260 kCal/kg calorie coal, for the addition of 5% excess air, the temperature at the outlet furnace is 2,199°C, for the addition of 10% excess air, the temperature at the outlet furnace is 2,195°C , for the addition of 15% excess air, the temperature at the outlet furnace is 1,960°C, for the addition of 20% excess air, the temperature at the outlet furnace is 1,910°C, for the addition of 25% excess air, the temperature at the outlet furnace is 1,855°C, then it can be concluded that the final temperature at the boiler furnace outlet is still far from the set target of 840-850°C. Where the lowest temperature is at 25% excess air with a value of 1855°C. So it can be concluded that the best excess air requirement and that is closest to the target is 25% excess air.

#### **1. LATAR BELAKANG**

Kebutuhan energi terutama energi listrik di Indonesia semakin tidak terpisahkan untuk memenuhi kebutuhan hidup sehari-hari seiring dengan perkembangan teknologi yang semakin pesat (Wulandari et al., 2022). Ketel uap atau yang biasa disebut boiler merupakan alat yang digunakan untuk mengubah air menjadi uap atau dengan kata lain boiler adalah alat untuk menghasilkan uap (Wilastari & Hidayat, 2021). Pada boiler terdapat salah satu bagian yang disebut ruang pembakaran di mana itu adalah salah satu bagian terpenting pada sebuah boiler. Circulating Fluidized Bed Boiler (CFBB) merupakan salah satu jenis boiler yang memiliki ciri khusus di mana boiler ini menggunakan bed material sebagai media untuk transfer panas ke batu bara. Bed material yang sering digunakan untuk boiler ini adalah pasir kuarsa.

Dalam proses pembakaran bahan bakar pada boiler diperlukan udara sebagai proses berlangsungnya pembakaran di ruang bakar (furnace) (Ningsih et al., 2021). Pada prinsipnya, proses pembakaran akan berlangsung jika 3 (tiga) syarat terjadinya proses pembakaran terpenuhi yakni adanya oksigen dari udara, bahan bakar, dan terdapat nyala api. Pada siklus kerja PLTU, batu bara sebagai bahan bakar utama akan dibakar di ruang bakar (furnace) dan akan menghasilkan energi panas, energi panas inilah yang digunakan untuk memanaskan pipa-pipa di dalam boiler. Di dalam pipa-pipa terdapat air umpan (feed water) yang sebelumnya telah dialirkan dan dilewatkan di sepanjang dinding-dinding boiler akan menyerap panas dari proses pembakaran tersebut dan akan berubah fasenya dari air menjadi uap yang selanjutnya uap yang dihasilkan tersebut akan digunakan untuk menggerakkan turbin dan memutar generator.

Kinerja dari sebuah boiler sangat dipengaruhi dari berbagai macam aspek, salah satunya sangat ditentukan oleh nilai kalor yang dihasilkan pada proses pembakaran batu bara tersebut, karena selain berpengaruh pada efisiensi pembangkitan, juga dapat menurunkan biaya operasi pembangkitan itu sendiri (Waldi et al., 2023). Volume atau kebutuhan udara pembakaran dapat berpengaruh terhadap nilai kalor karena dengan kita dapat menentukan udara pembakaran yang pas maka dapat menghasilkan pembakaran batu bara yang komplit (Gunawan & Gunawan, 2020). Dalam menentukan udara pembakaran ada yang dinamakan udara lebih atau biasa disebut dengan excess air.

PLTU Pulang Pisau merupakan salah satu pemasok listrik utama pada sistem jaringan wilayah Kalselteng sehingga tingkat keandalan dari pembangkit ini sangat penting untuk menunjang dari pasokan listrik di daerah tersebut. PLTU ini menggunakan boiler jenis Circulating Fluidized Bed (CFB) sebagai penghasil uap. Untuk meningkatkan keandalan dan efisiensi dari boiler ini khususnya pada nilai kalor yang dihasilkan, maka dapat dilakukan tinjauan langsung di lapangan. Namun metode ini memiliki kelemahan, yaitu dengan adanya perubahan parameter maka pengoperasian dari boiler dapat terganggu (Tijaniyah & Bahrudin, 2021). Selain itu kesalahan pada saat penentuan perubahan variabel pada saat operasi memiliki risiko terhadap keamanan unit pembangkit. Untuk mengantisipasi hal tersebut, maka diperlukan metode lain yang lebih fleksibel dan aman tanpa mempengaruhi kondisi operasi secara langsung. Metode yang dapat dilakukan berupa simulasi Computational Fluid Dynamic (CFD), yaitu dengan menggunakan perangkat lunak Ansys Fluent 2022 R2 untuk melakukan simulasi.

#### **2. METODE**

### **1) Tempat Penelitian**

Penelitian dilakukan di PLTU Pulang Pisau dengan kapasitas 2x60 MW yang terletak di Jl. Trans Kalimantan, Desa Buntoi, Kecamatan Kahayan Hilir, Kabupaten Pulang Pisau, Provinsi Kalimantan Tengah dengan mengambil data sampel batu bara yang digunakan pada boiler tipe Circulated Fluidized Bed.

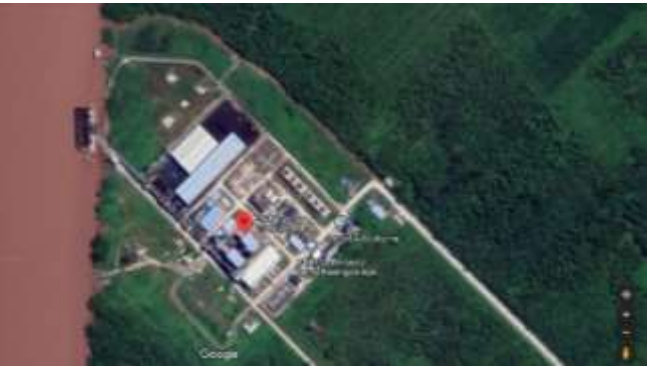

Gambar 1 Letak pltu pulang pisau

#### **2) Diagram Alir Penelitian**

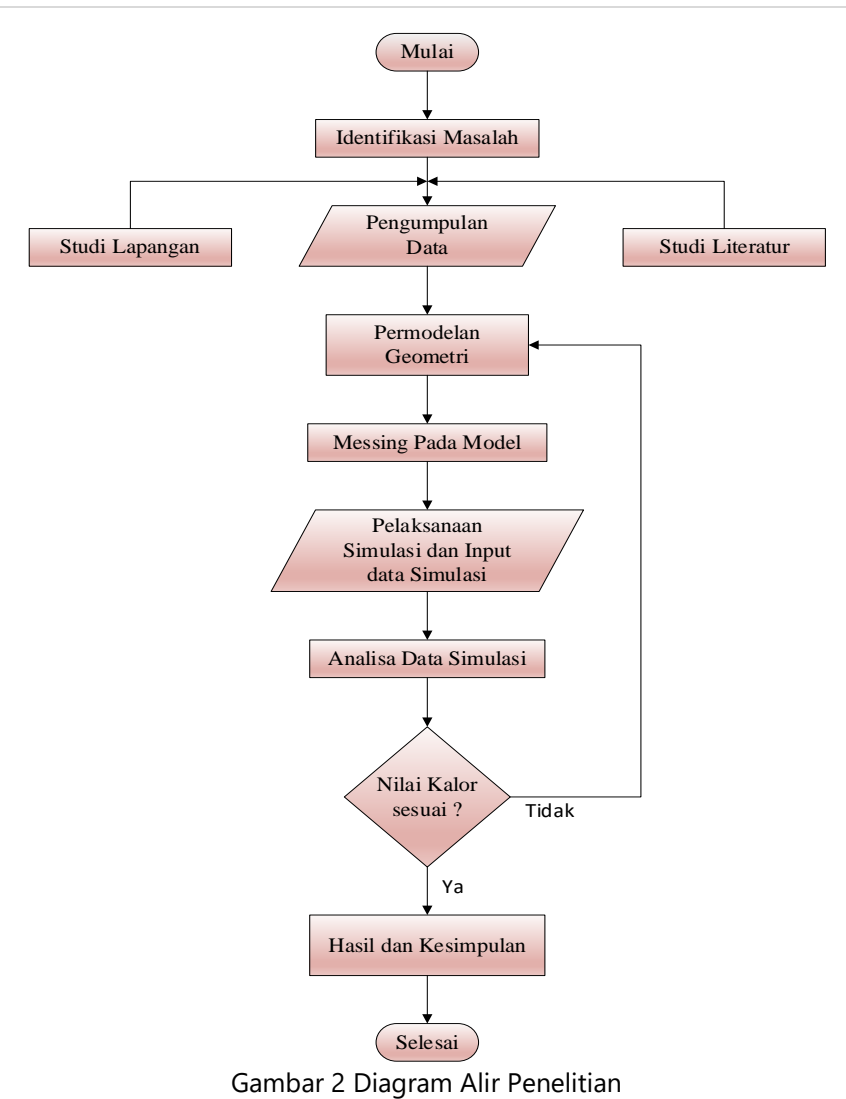

#### **3) Pengumpulan Data**

Pengambilan data Certificate of Analysis (CoA)

Pengambilan data COA dilakukan di PLTU Pulang Pisau 2x60 MW dengan meminta ke bidang bahan bakar. Tabel 1 adalah data CoA yang diterbitkan pada tanggal 20 Mei 2022.

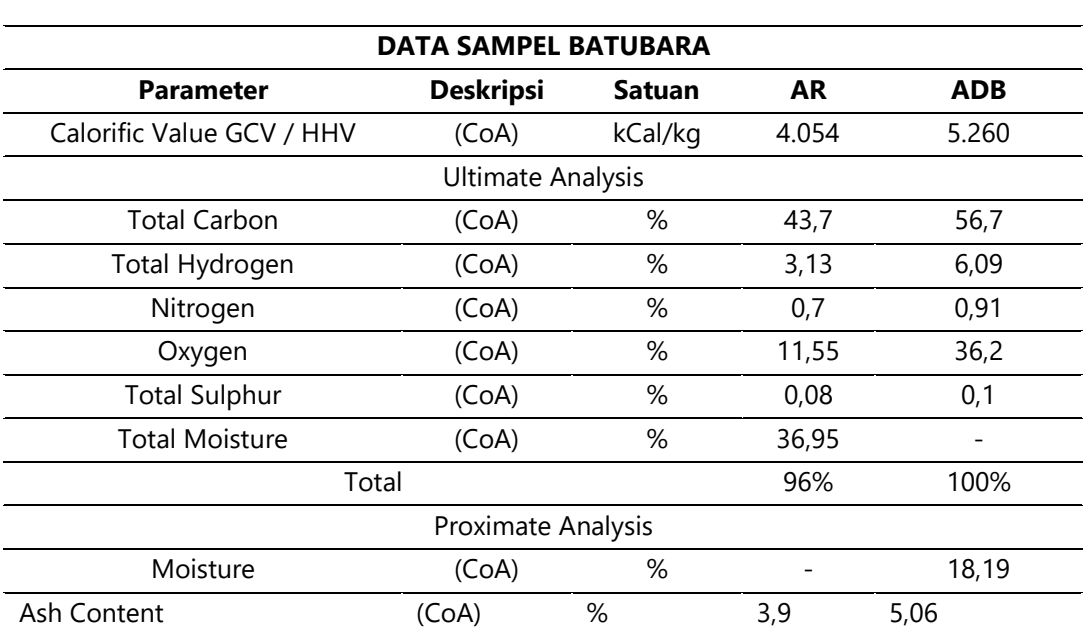

Tabel 1 Hasil CoA

Jutin : Jurnal Teknik Industri Terintegrasi, 2023, 6(1), Pages 27-40

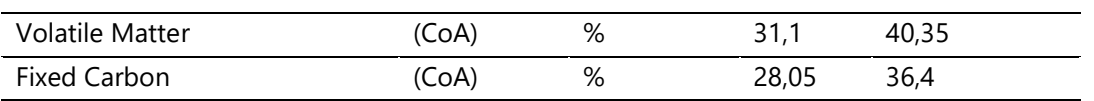

Pengambilan data dimensi furnace

Pengambilan data dimensi furnace dilakukan di PLTU Pulang Pisau 2x60 MW dengan meminta ke bidang System Owner Boiler (SO Boiler). Berikut data dimensi yang didapatkan:

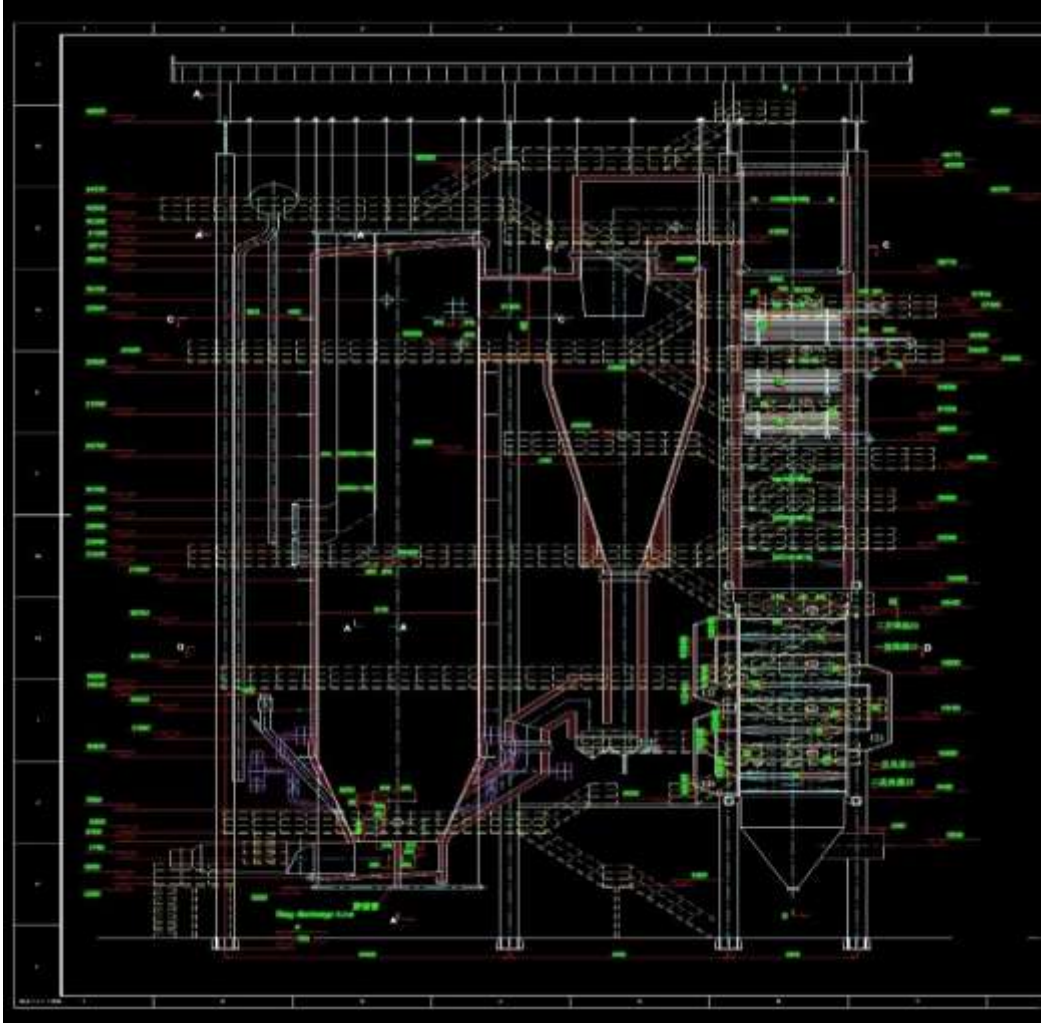

Gambar 3 Dimensi boiler

Perhitungan kebutuhan udara

Melakukan pengolahan data dari hasil pengambilan data sampel CoA untuk mendapatkan nilai udara teoretis, udara teoretis + excess air, dan udara akhir.

Menghitung udara teoretis (ADB)

Mda=((11,53×56,7)/100)+((34,34(6,09-36,2/8)/100)+((4,34×0,1)/100) =7,08 (kg/kg coal)

Menghitung Mda + Excess air Dengan 5% Excess air  $Mda + Excess = 7,08 + (7,08 \times 5%)$  $= 7,08 + (7,08 \times 0,05)$  $= 7,08 + 0,354$  $= 7,434$  (kg air/kg coal)

```
Dengan 10% Excess air
Mda + Excess = 7,08 + (7,08 x 10%)
= 7,08 + (7,08 \times 0,1)= 7.08 + 0.708= 7,788 (kg air/kg coal)
Dengan 15% Excess air
Mda + Excess = 7,08 + (7,08 \times 15%)= 7,08 + (7,08 \times 0,15)= 7,08 + 1,06= 8,14 (kg air/kg coal)
Dengan 20% Excess air
Mda + Excess = 7,08 + (7,08 x 20%)
= 7,08 + (7,08 \times 0,20)= 7,08 + 1,416= 8,469 (kg air/kg coal coal)
Dengan 25% Excess air
Mda + Excess = 7,08 + (7,08 \times 25%)= 7,08 + (7,08 \times 0,25)= 7,08 + 1,77= 8,85 (kg air/kg coal)
Menghitung udara akhir dengan penambahan 0,013 kg karena di udara terdapat moisture.
Udara Akhir, Excess 5% + 0,013 kg
= 7,434 + 0,013= 7,447 (kg air/kg coal)
Udara Akhir, Excess 10% + 0,013 kg
= 7,788 + 0,013= 7,801 (kg air/kg coal)
Udara Akhir, Excess 15% + 0,013 kg
= 8,14 + 0,013= 8,153 (kg/kg coal)
Udara Akhir, Excess 20% + 0,013 kg
= 8,469 + 0,013= 8,482 (kg/kg coal)
Udara Akhir, Excess 25% + 0,013 kg
= 8,85 + 0,013= 8,863 (kg/kg coal)
```
Dari hasil perhitungan ditunjukkan pada Tabel 2.

Tabel 2 Hasil perhitungan udara

| Excess Air | Udara        | Teoritis Udara Teoritis + Excess Air Udara Akhir |             |
|------------|--------------|--------------------------------------------------|-------------|
|            | (kg/kg coal) | (kg/kgcoal)                                      | $(+ 0,013)$ |
| 5%         | 7,08         | 7.434                                            | 7.447       |
| 10%        | 7,08         | 7,788                                            | 7,801       |
| 15%        | 7,08         | 8.14                                             | 8,153       |
| 20%        | 7,08         | 8,469                                            | 8,482       |
| 25%        | 7,08         | 8,85                                             | 8,863       |

Menghitung udara input ke Ansys

Batubara yang digunakan pada simulasi ini sebanyak 24 kg, dengan adanya hasil perhitungan udara akhir maka didapatkan jumlah udara inputan pada masing-masing excess air yang digunakan adalah sebagai berikut:

Inputan excess air 5%,

In udara Ansys =  $24 \times 7,447$ = 178,728 (kg air) Inputan excess air 10%, In udara Ansys =  $24 \times 7,801$ = 187,22 (kg air) Inputan excess air 15%, In udara Ansys =  $24 \times 8,153$ = 197,93 (kg air) Inputan excess air 20%, In udara Ansys =  $24 \times 8,482$  $= 206,53$  (kg air) Inputan excess air 25%, In udara Ansys =  $24 \times 8,863$  $= 212,38$  (kg air)

Hasil di atas nantinya akan menjadi 2 yaitu primary air dan secondary air dengan komposisi 50%:50%.

#### Pembuatan Geometri

Pembuatan geometri boiler yang digunakan hanya pada bagian furnace dan cyclone saja dengan menggunakan perangkat lunak Autodesk Inventor serta untuk temperatur hasil yang diambil adalah pada bagian tanda yang terdapat pada Gambar 3.4.

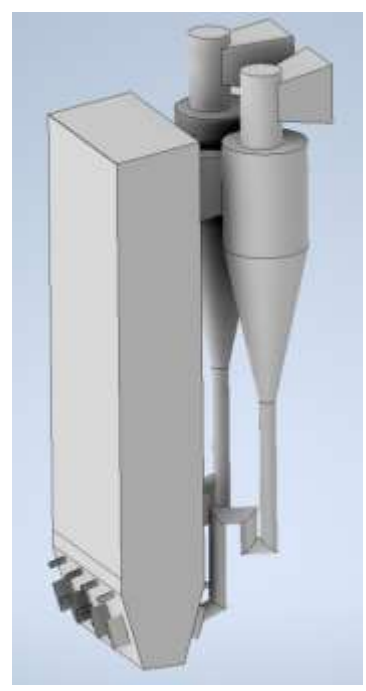

Gambar 4 Geometri furnace

Meshing

;<br>;

Meshing dibuat menggunakan hexahedral pada geometri karena keunggulan kemampuan dari mesh jenis ini yaitu keakuratan dan jumlah elemen yang lebih sedikit membuat simulasi menjadi efisien. Hasil meshing pada geometri yang telah ditentukan ditunjukkan pada Gambar 5.

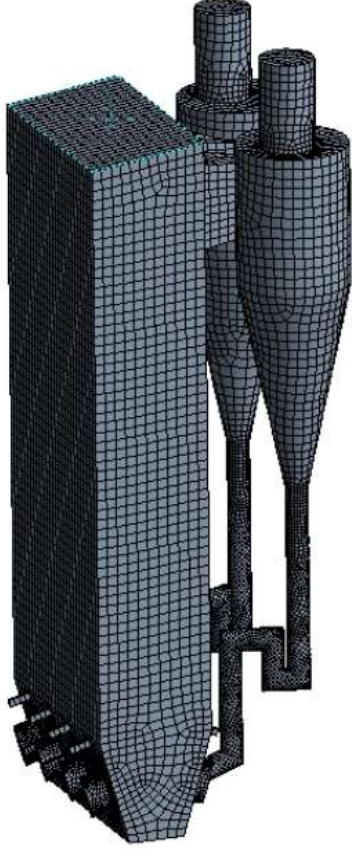

Gambar 5 Meshing pada geometri

| <b>Statistics</b> |        |  |  |
|-------------------|--------|--|--|
| <b>Nodes</b>      | 109866 |  |  |
| Elements          | 521603 |  |  |

Gambar 6 Jumlah elemen dan nodes pada mesh

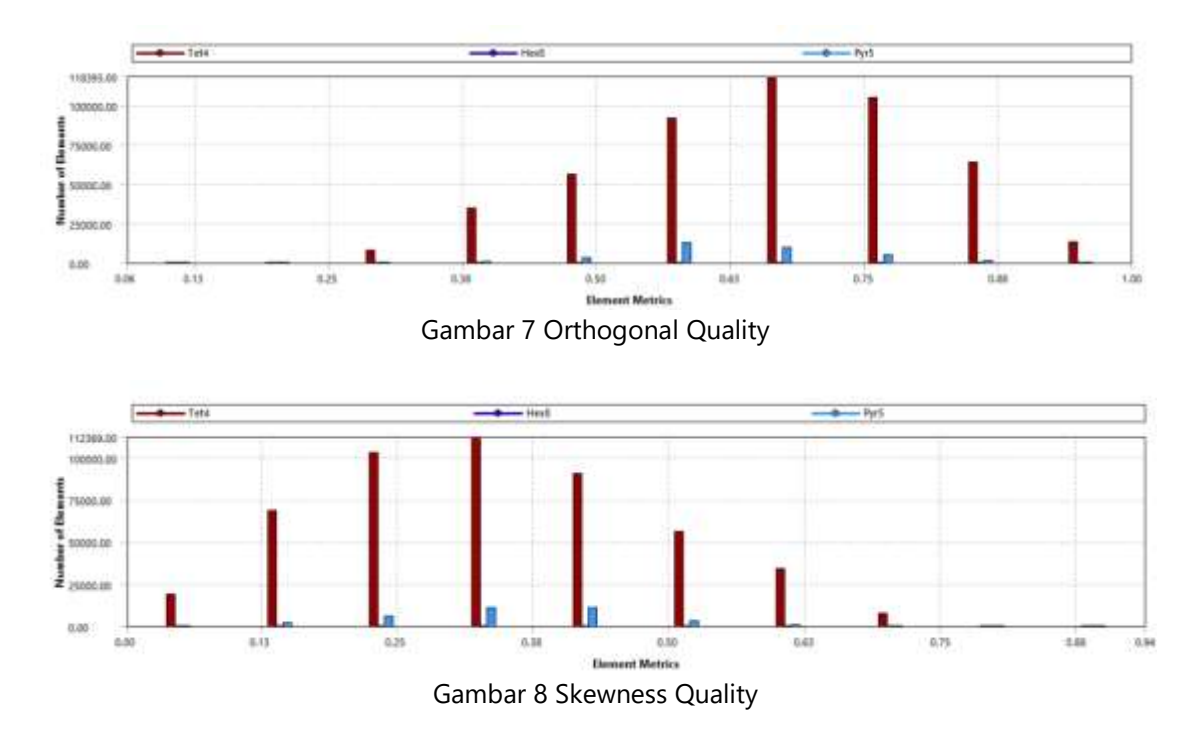

#### Boundary name

Boundary name adalah tahap pemberian nama pada geometri agar lebih memudahkan dalam memberikan inputan. Nama input yang akan diberikan yaitu:

Outlet Temperature (Target) Coal Inlet Air Inlet (Secondary Air)

Hopper (Primary Air)

Boundary name yang telah ditambahkan ditunjukkan pada Gambar 9.

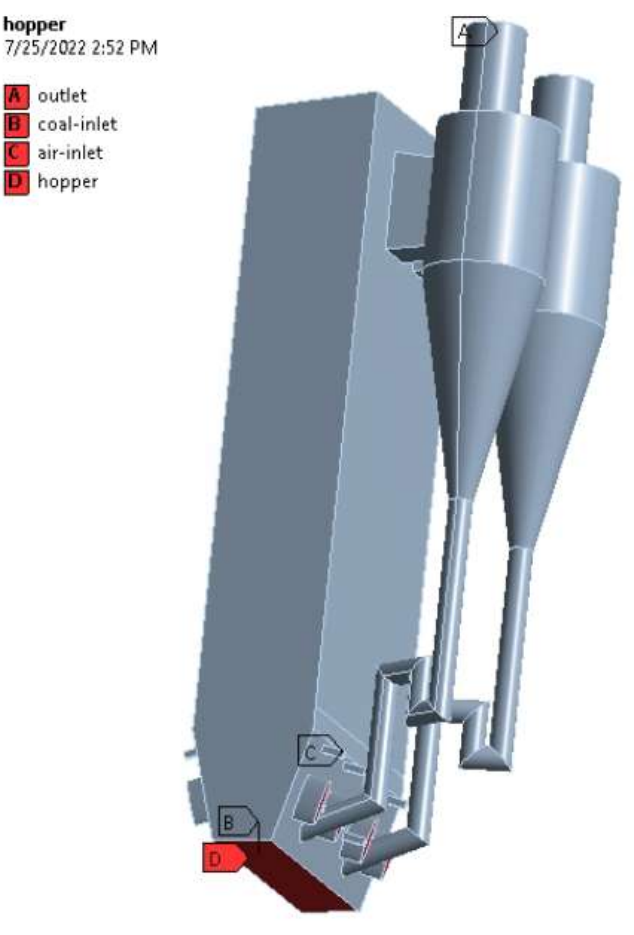

Gambar 9 Boundary name

Setting komputasi

Simulasi dilakukan menggunakan perangkat lunak Ansys Fluent 2022 R2. Berikut adalah setting komputasi yang digunakan dalam simulasi ini untuk mendapatkan hasil pembakaran batu bara pada boiler:

Gravitasi: -9,8 m/s2 Velocity: 3,1 m/s

Model:

Model fluida yang digunakan adalah Realizable k-e, Standard Wall Function karena keakurasiannya yang baik dan sering digunakan pada simulasi pembakaran batu bara.

Persamaan Energi (On)

Discrete Phase (On)

Species (Non-Premixed Combustion) tipe Chemical Equilibrium non adiabatic dengan spesifikasi batu bara ditunjukkan pada Gambar 3.6.

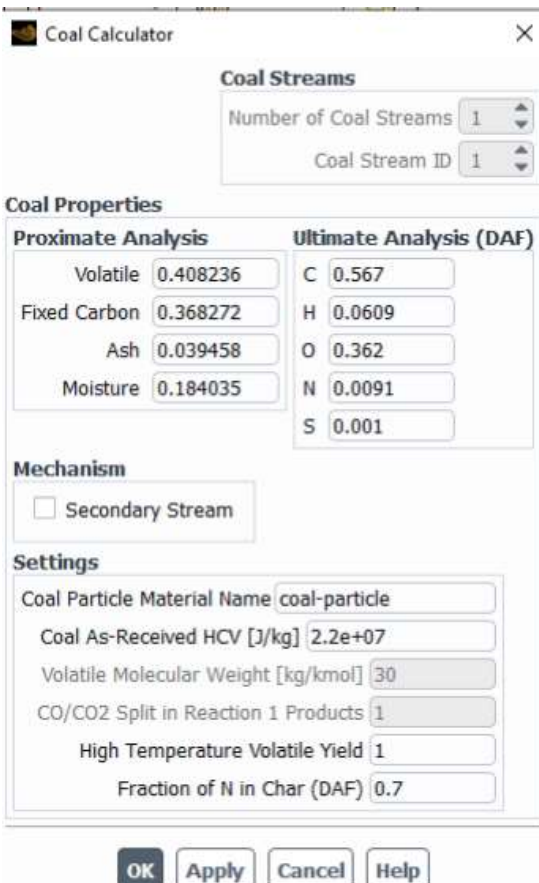

Gambar 10 Coal Properties

Boundary condition: Berikut adalah input-input yang digunakan pada boundary conditions: Excess Air 15%: Primary air inlet: 98,96 kg/s Secondary air inlet: 98,96 kg/s Coal inlet: 24 kg/s Outlet: 0 Press Gauge Excess Air 20%: Primary air inlet: 103,27 kg/s Secondary air inlet: 103,27 kg/s Coal inlet: 24 kg/s Outlet: 0 Press Gauge Excess Air 25 %: Primary air inlet: 107,27 kg/s Secondary air inlet: 107,27 kg/s Coal inlet: 24 kg/s Outlet: 0 Press Gauge

Solution initialization hybrid:

Solution initialization adalah acuan awal proses iterasi, di mana semakin dekat acuan awal tersebut dengan solusi yang diharapkan, maka proses iterasi akan semakin stabil dan kondisi konvergen akan lebih cepat tercapai.

Metode solution initialization hybrid atau inisialisasi hybrid digunakan karena secara teknis menginterpolasi nilai-nilai dari boundary conditions dengan cara menyelesaikan persamaan Laplace untuk menghasilkan velocity field yang mengikuti geometri, dan pressure field yang saling dihubungkan secara smooth.

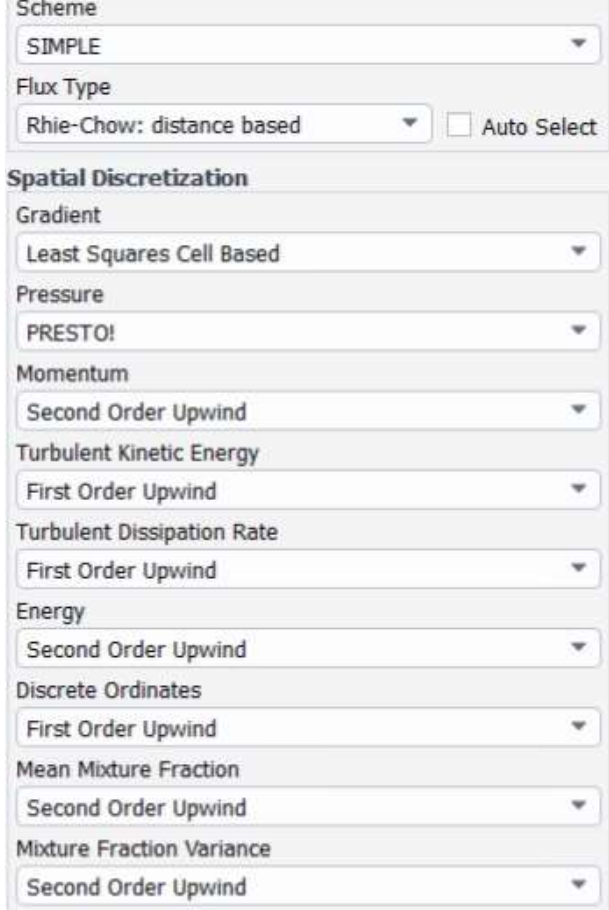

Gambar 11 Setup Solution

Timeline penelitian

Untuk mendapatkan hasil penelitian yang memuaskan serta tepat waktu, maka Penelitian ini dijadwalkan dalam waktu 4 bulan dengan rincian kegiatan yang ditampilkan pada Tabel 3

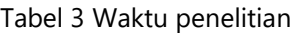

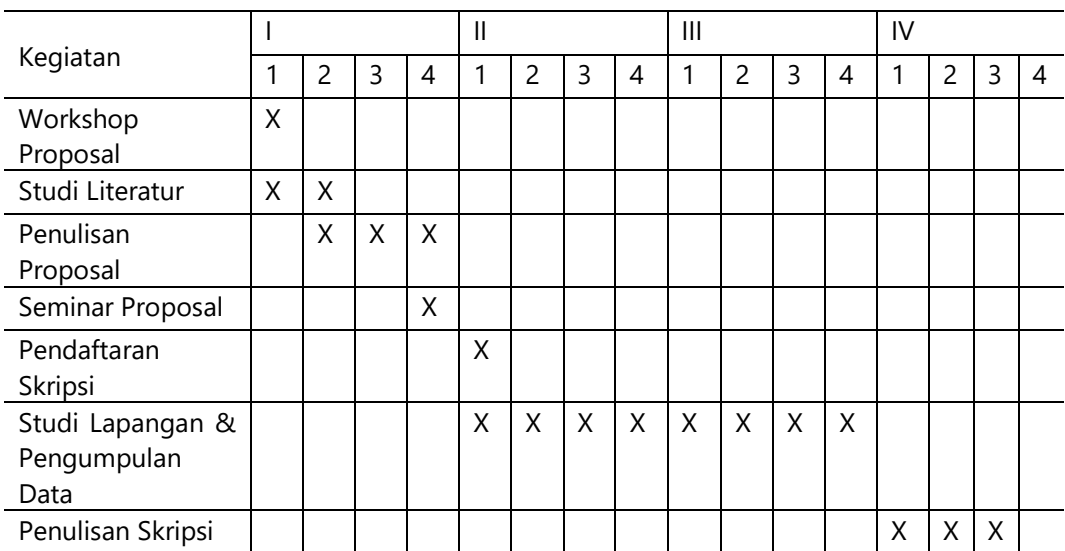

Jutin : Jurnal Teknik Industri Terintegrasi, 2023, 6(1), Pages 27-40

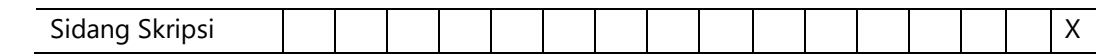

#### **3. HASIL DAN PEMBAHASAN**

Hasil penelitian dengan excess air 5% menunjukkan Setelah dilakukan simulasi didapatkan hasil temperature outlet furnace dari proses iterasi dengan menggunakan Ansys Fluent 2022 R2 adalah 2.199°C. Hasil simulasi dengan excess air 5% ditunjukkan pada Gambar 2, sebagai berikut:

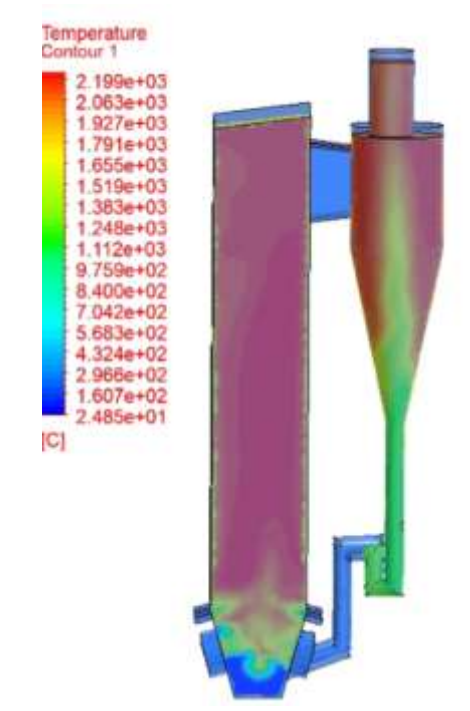

Gambar 12. Hasil iterasi dengan excess air 5%

Hasil penelitian dengan excess air 10% menunjukkan Setelah dilakukan simulasi didapatkan hasil temperature outlet furnace dari proses iterasi dengan menggunakan Ansys Fluent 2022 R2 adalah 2.195°C. Hasil simulasi dengan excess air 10% ditunjukkan pada Gambar 13, sebagai berikut

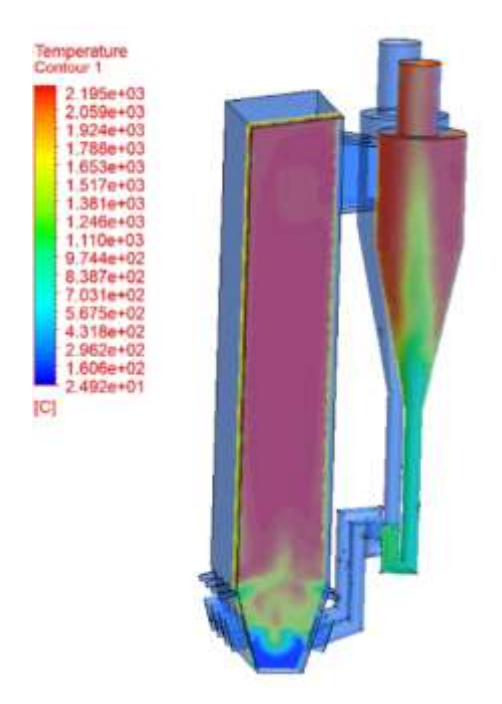

Gambar 13. Hasil iterasi dengan excess air 10%

Hasil penelitian dengan excess air 15% menunjukkan Setelah dilakukan simulasi didapatkan hasil temperature outlet furnace dari proses iterasi dengan menggunakan Ansys Fluent 2022 R2 adalah 1.960°C. Hasil simulasi dengan excess air 15% ditunjukkan pada Gambar 14, sebagai berikut :

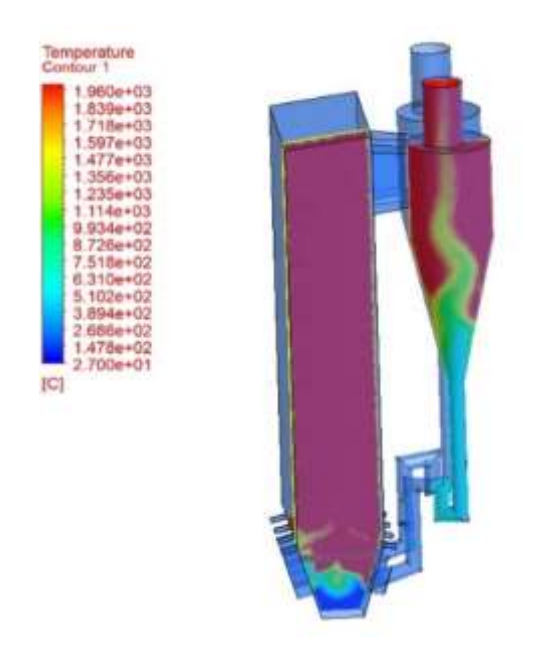

Gambar 14. Hasil iterasi dengan excess air 15%

Hasil penelitian dengan excess air 20% menunjukkan Setelah dilakukan simulasi didapatkan hasil temperature outlet furnace dari proses iterasi dengan menggunakan Ansys Fluent 2022 R2 adalah 1.910°C. Hasil simulasi dengan excess air 20% ditunjukkan pada Gambar 15, sebagai berikut.

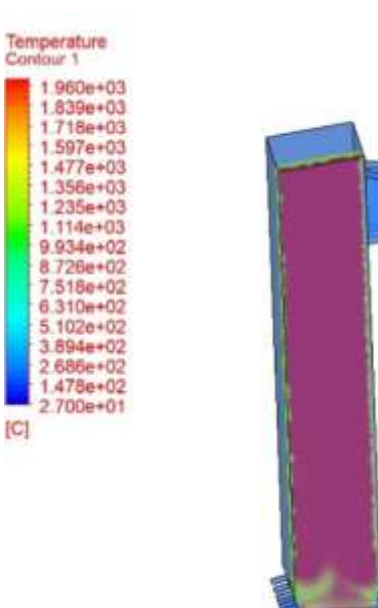

.

Gambar 15. Hasil iterasi dengan excess air 20%

Hasil penelitian dengan excess air 25% menunjukkan Setelah dilakukan simulasi didapatkan hasil temperature outlet furnace dari proses iterasi dengan menggunakan Ansys Fluent 2022 R2 adalah 1.855°C. Hasil simulasi dengan excess air 25% ditunjukkan pada Gambar 16, sebagai berikut :

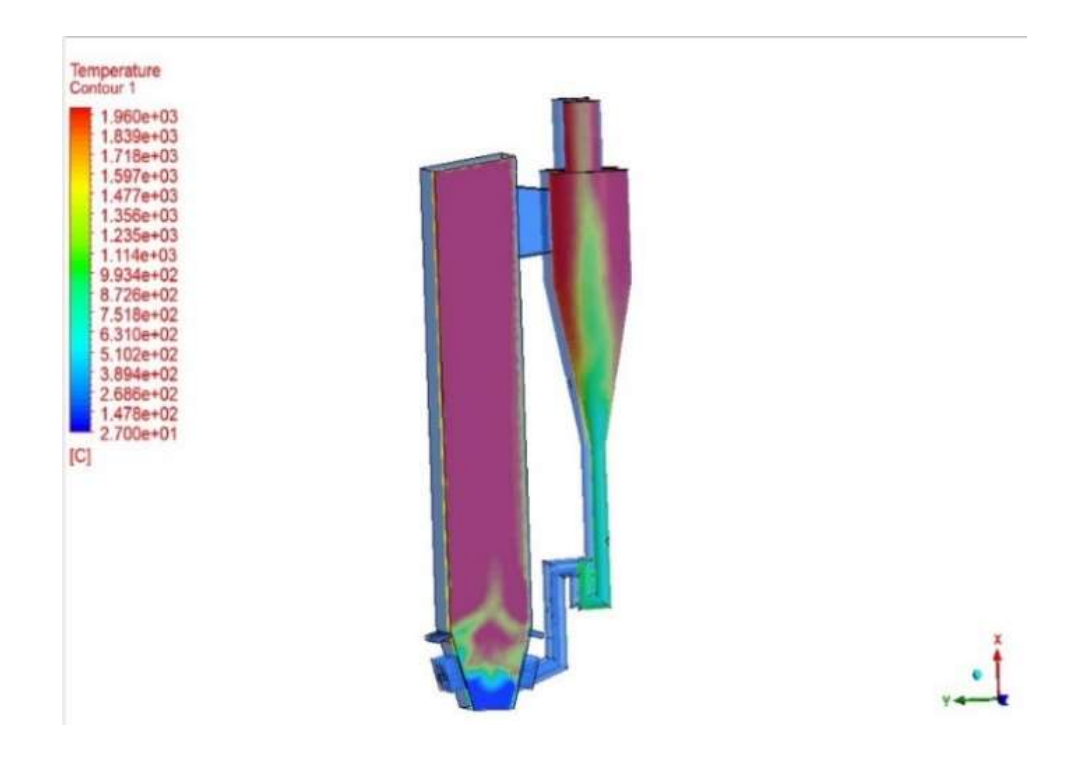

Gambar 16. Hasil literasi dengan excess air 25%

Berdasarkan hasil dari iterasi menggunakan Ansys Fluent 2022 R2, Dengan menggunakan batu bara kalori 4.054-5.260 kCal/kg dan excess air 5%, temperature outlet furnace adalah 2.199°C. Dengan menggunakan batu bara kalori 4.054-5.260 kCal/kg dan excess air 10%, temperature outlet furnace adalah 2.195°C. Dengan menggunakan batu bara kalori 4.054-5.260 kCal/kg dan excess air 15%, temperature outlet furnace adalah 1.960°C. Dengan menggunakan batu bara kalori 4.054-5.260 kCal/kg dan excess air 20%, temperature outlet furnace adalah 1.910°C. Dengan menggunakan batu bara kalori 4.054-5.260 kCal/kg dan excess air 25%,

temperature outlet furnace adalah 1.855°C. Grafik perbandingan hasil iterasi ditunjukkan pada Gambar 17, sebagai berikut :

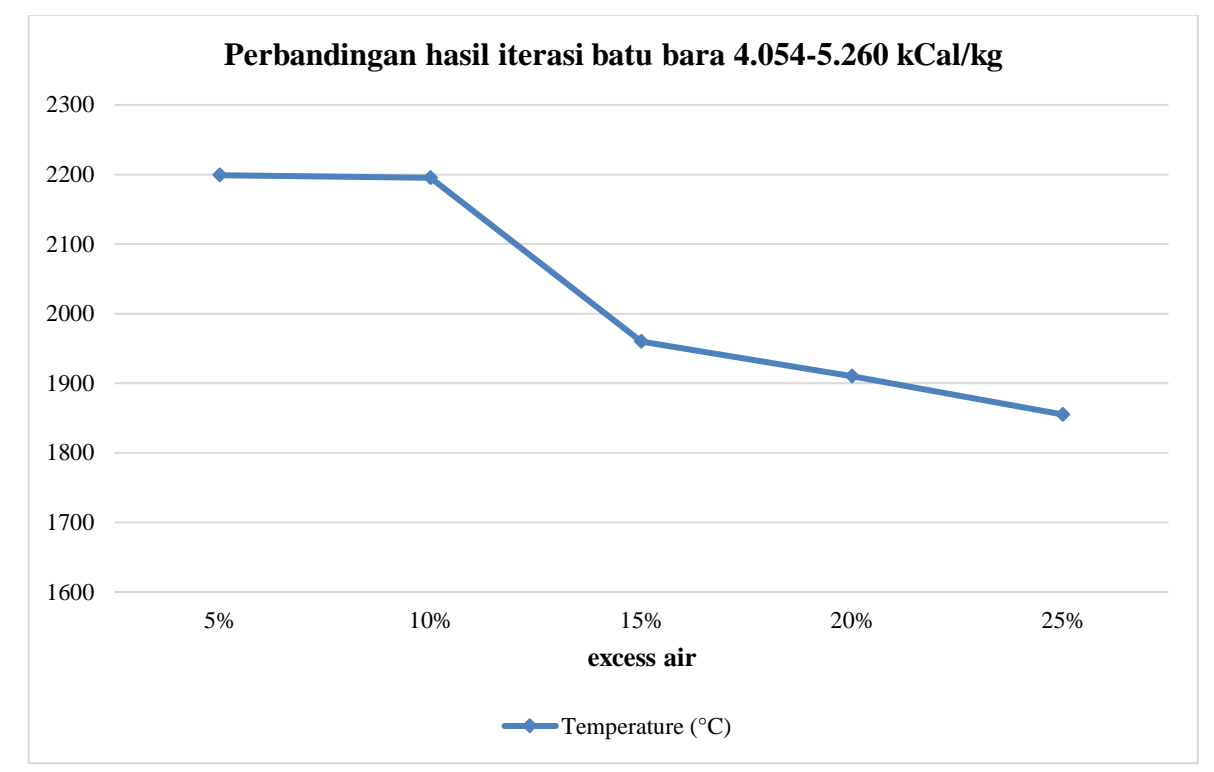

Gambar 17. Grafik perbandingan hasil iterasi

## **4. KESIMPULAN**

Berdasarkan hasil dari iterasi menggunakan Ansys Fluent 2022 R2 dengan batu bara kalori 4.054-5.260 kCal/kg diketahuai bahwa temperature akhir yang berada pada outlet furnace boiler masih jauh dari target yang telah ditetapkan yaitu 840-850°C. Dimana temperature terendah ada di excess air 25% dengan nilai 1855°C. Maka dapat disimpulkan kebutuhan excess air terbaik dan yang paling mendekati target adalah excess air 25%.

## **5. SARAN**

Berdasarkan penelitian yang telah dilakukan, maka saran yang dapat diberikan adalah sebagai berikut:

- 1) Menambahkan komposisi bed material pada properties agar temperature yang dihasilkan lebih aktual karena pada penelitian ini komponen tersebut diabaikan.
- 2) Kepada peneliti yang ingin melakukan simulasi menggunakan Ansys Fluent 2022 R2 disarankan untuk melakukan penelitian juga terkait kecepatan aliran (velocity) dan tekanan (pressure) hasil dari pembakaran.
- 3) Menggunakan excess air yang lebih bervariasi untuk mendapatkan hasil yang beragam terkait temperatur, kecepatan aliran, dan tekanan dengan Ansys Fluent 2022 R2.

## **6. DAFTAR PUSTAKA**

- Gunawan, W., & Gunawan, B. A. (2020). Studi Efisiensi Boiler Terhadap Nilai Kalor Batubara Pada Boiler Jenis Pulverizer Coal Kapasitas 300 T/H. Jurnal Intent: Jurnal Industri Dan Teknologi Terpadu, 3(2), 122–130.
- Ningsih, A. S., Syakdani, A., Rusnadi, I., Oktaviani, Y., Veronica, F., & Anisya, J. T. (2021). Efisiensi termal produksi steam ditinjau Dari rasio Udara bahan Bakar solar Pada Cross Section water tube boiler. KINETIKA, 12(1), 18–22.
- Tijaniyah, T., & Bahrudin, M. (2021). Studi Analisis Optimalisasi Submerged Scraper Chain Conveyor (SSCC) Terhadap Kehandalan Kinerja Boiler PLTU Unit 50. Jurnal JEETech, 2(2), 92–102.
- Waldi, M., Basuki, E. A., Prawara, B., Martides, E., & Juniarto, E. (2023). Kajian Thermal Spray Coating dengan Teknologi High Velocity Oxy-Fuel (HVOF) serta Perlakuan Pasca Prosesnya sebagai Pelindung Boiler Tubes Pembangkit Listrik Tenaga Uap. Jurnal Penelitian Inovatif, 3(1), 41–60.
- Wilastari, S., & Hidayat, T. N. (2021). Pencegahan Kerak Dan Korosi Umpan Ketel Uap Di PG Mojo Sragen. Jurnal Sains Teknologi Transportasi Maritim, 3(1), 41–47.
- Wulandari, L., Umar, D. D., Septiani, D., Iskandar, H. H., Safina, M., & Haq, V. A. (2022). Analisis Pengaruh Globalisasi Dan Perkembangan Teknologi Nuklir Terhadap Lingkungan Hidup Yang Berkelanjutan (Sustainable Environment). Jurnal Bisnis Dan Manajemen West Science, 1(01), 36–50.